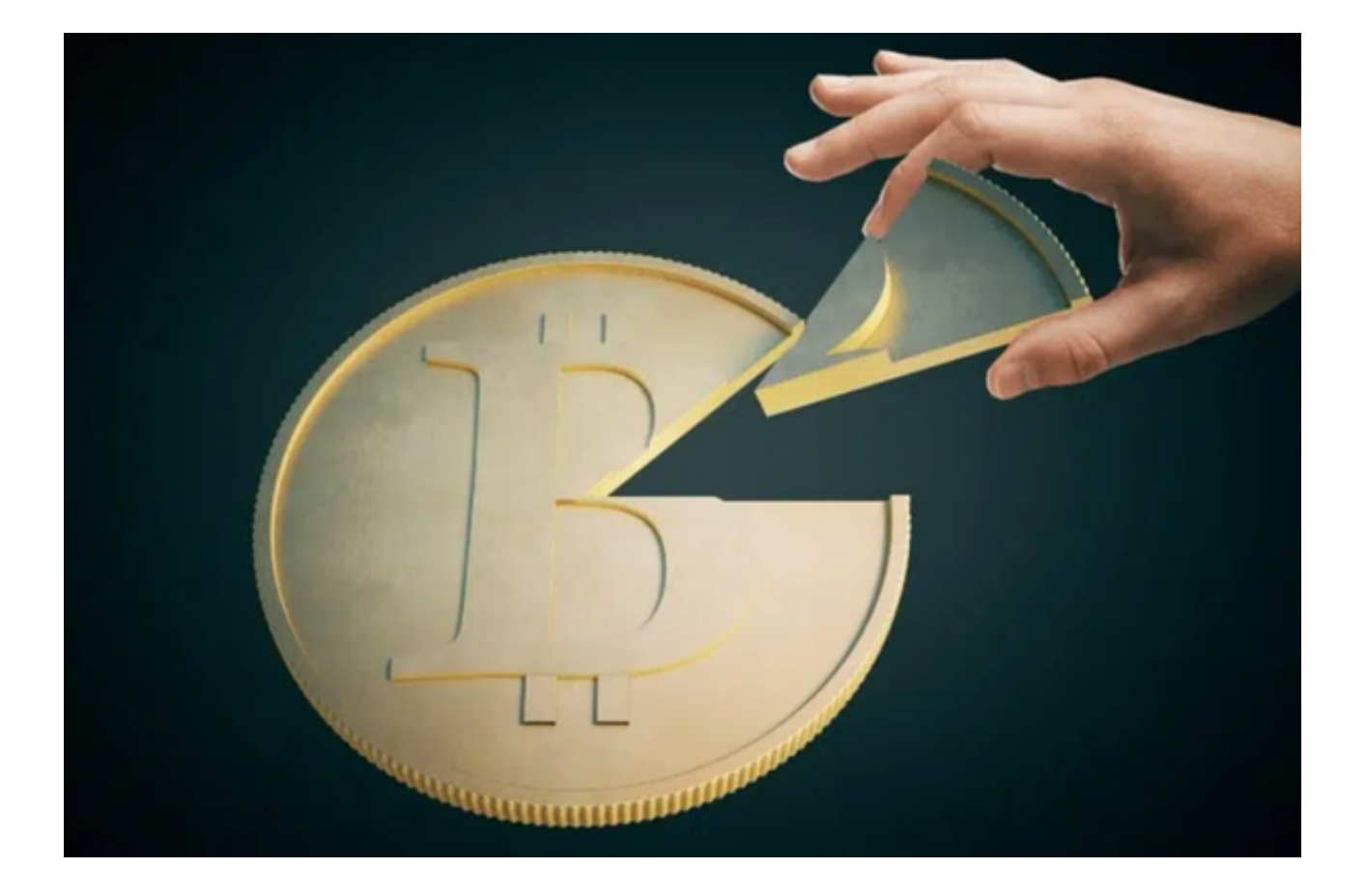

 在现在的加密市场上,各类加密货币行情诡谲多变,选择一个专业的数字货币交 易平台是非常有必要的。很多新人投资者对于名列前茅的Bitget交易平台非常钟爱 ,那么Bitget官方注册地址是什么呢?

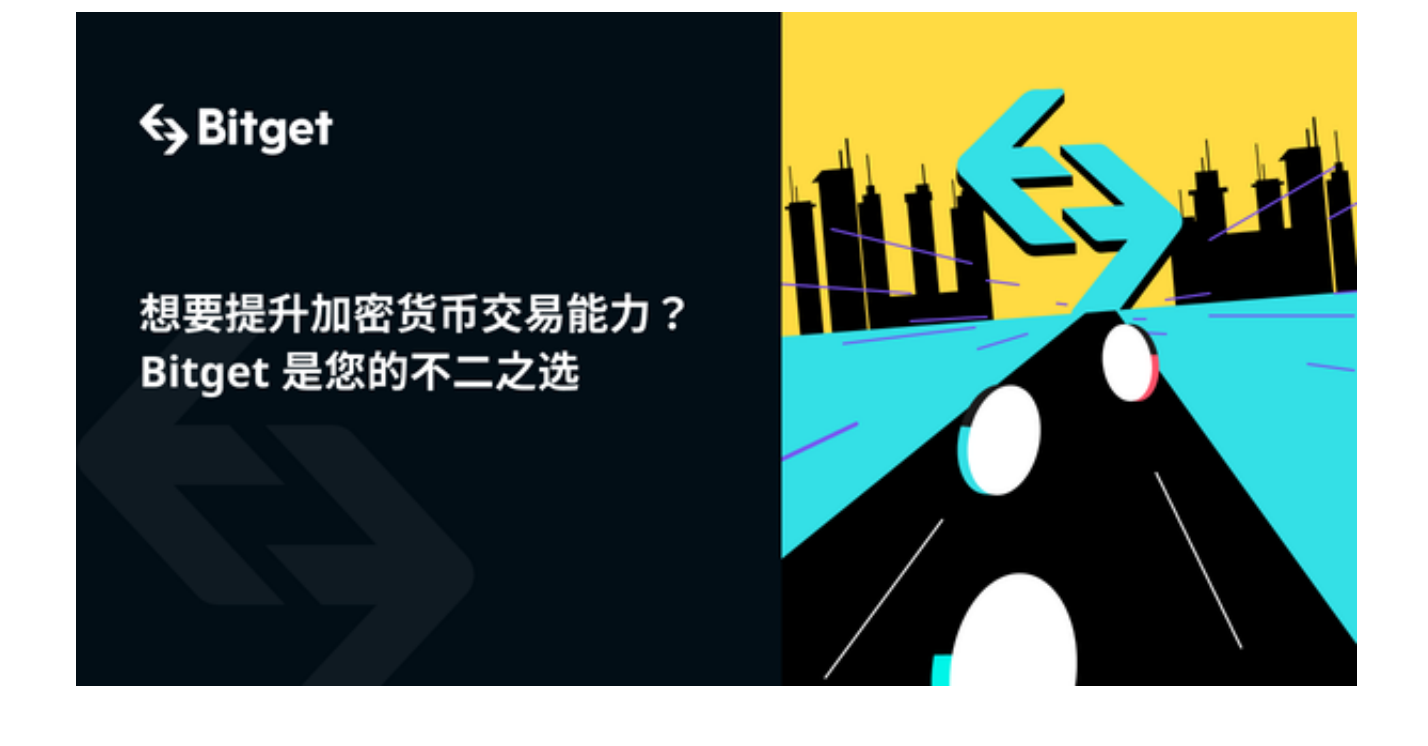

 用户在打开Bitget官方网址后,可以通过邮箱地址或电话创建 Bitget 账户您可以在任何时候通过不同渠道访问 Bitget,包括iOS与安卓系统,浏览器访问,或者是 Mac与Windows 系统的桌面应用程序搜索。

简单介绍一下手机端版本是如何下载的,打开Bitget官网后点击页面右上角"下载 "按钮进入下载页面,选择适用您手机系统的版本进行下载即可。

投资者在使用Bitget app一段时间后想要变更手机号的话,只能在 PC端进行操作,如果您需绑定或更改手机号,请遵照以下步骤:

(1)绑定手机号

前往 Bitget 首页, 登录账号, 点击右上角的个人头像。点击"个人中心"的"安 全设置"进行手机号绑定。输入手机号以及收到的验证码进行绑定操作。

(2)更改手机号

前往Bitget首页,登录账号,点击右上角的个人头像。点击"个人中心"的"安全 设置",随后点击电话号码栏的"更改"。输入手机号以及短信验证码以更改手机 号。

 了解了Bitget如何变更手机号,投资者还需要了解Bitget的登录方式,以下两种介 绍给大家:

(1)密码登录

 在Bitget App端或网页端找到登录入口。输入账号及密码(手机号或邮箱)。收 到谷歌验证码(或是手机/邮箱验证码)。如果验证码接收有延迟,请重新尝试或向 在线客服寻求帮助。

(2)扫描二维码(适用于Bitget网页端)

 在Bitget 网页端找到登录入口。Bitget App登录状态下,使用App扫描PC端二维码以完成登录。

如果用户在使用Bitget

时无法收到手机验证码、邮箱验证码或其它通知,请参考以下解决方案:

(1)手机验证码

多点击几次"发送验证码"并保持等待,确认手机上是否有第三方软件阻止发送 验证码。

(2)邮箱验证码

 确认邮箱是否将其默认为垃圾邮件,在support@bitget.com处向在线客服寻求 帮助。

 如果用户忘记密码,可以通过以下方式找回密码:在Bitget App或网页端找到登 录入口,点击"忘记密码",输入注册时绑定的手机号或邮箱地址,重置密码--确 认密码--收到验证码

,完成身份认证

 所有Bitget 用户都必须完成身份认证或 KYC 以防账户面临诈骗与金融风险。完成 KYC后,用户即可使用 Bitget 所有产品与服务。